# CVP伺服器和Call Studio JRE/Java支援、相容性 、升級策略和檔案

### 目錄

簡介 必要條件 需求 採用元件 支援與相容性 CVP Call Studio CVP伺服器 CVP的升級過程 JRE的次要更新 升級步驟

## 簡介

本文檔提供了客戶語音門戶(CVP)和Call Studio上的Java支援、相容性和主要升級步驟。

## 必要條件

### 需求

思科建議您瞭解以下主題:

- $\cdot$  CVP
- Call Studio
- Microsoft Windows

### 採用元件

本文中的資訊係根據以下軟體和硬體版本:

- CVP版本8.5、9.0和10.X
- Call Studio版本8.5、9.0和10.X

本文中的資訊是根據特定實驗室環境內的裝置所建立。文中使用到的所有裝置皆從已清除(預設 )的組態來啟動。如果您的網路正在作用,請確保您已瞭解任何指令可能造成的影響。

## 支援與相容性

CVP Call Studio

運行支援的預設Java運行時環境(JRE)版本,如下表所述:

#### CVP Studio版本 預設JRE版本

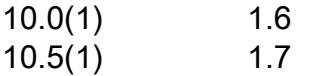

附註:Call Studio不支援JRE升級。這一限制是由於eclipse和外掛不支援較新版本的JRE。

#### CVP伺服器

當前支援的JRE版本清單如下表所示:

#### CVP版本 預設JRE版本 測試支援的其他JRE版本

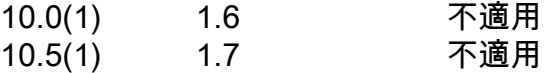

附註:升級當前安裝之前,請檢查支援的JRE版本。不支援在上一個表中未列出的任何其它版 本(早期或以後)。

### CVP的升級過程

#### JRE的次要更新

[Download Software工](https://software.cisco.com/download/release.html?mdfid=270563413&softwareid=280840592&release=CVP%20JRE%20Update&relind=AVAILABLE&rellifecycle=&reltype=latest)具用於升級Java(例如,1.6.0\_24到1.6.0\_81)。

使用JREUpdate.bat指令碼完成統一CVP伺服器上JRE版本的次要更新。例如,指令碼執行從JRE 1.6.0\_24版到1.6.0\_81版的次要更新。

附註:該指令碼不支援JRE版本的主要升級。例如,JREUpdate.bat指令碼無法完成從JRE 1.6.0\_81版到1.7.0\_45版的升級。

#### 升級步驟

- 1. 在個人電腦上下載並安裝首選的Java開發工具包(JDK)版本。
- 將已安裝的JDK中可用的JRE資料夾複製到Unified CVP伺服器上的已知位置。 JRE資料夾在 2. JDK安裝的根資料夾中可用。例如,C:\JRE或C:\jdk1.7.0\_67\jre。
- 3. 將JREUpdate.zip內容解壓縮到CVP伺服器上的已知位置。 例如,C:\Cisco\CVP\bin。
- 4. 要更新Unified CVP伺服器上的JRE版本,請從命令提示符運行以下指令碼:
	- C:\Cisco\CVP\bin >JREUpdate.bat apply C:\JRE
- 5. 指令碼將執行,CVP JRE將更新為新版本。確保指令碼輸出顯示更新的JRE版本。
- JREUpdate.bat指令碼將備份位於C:\Cisco\CVP\jre.old的舊JRE。 要恢復到JRE的先前備份版 6. 本,請從命令提示符運行此指令碼:C:\Cisco\CVP\bin>JREUpdate.bat revert

附註:CVP JRE包含JConsole工具。成功更新JRE後,該工具僅在備份資料夾jre.old/bin中可 用。如果需要調試問題,請直接從備份資料夾內使用該工具。